# 社会調査の管理および 分析支援システム  $SSMS^*$

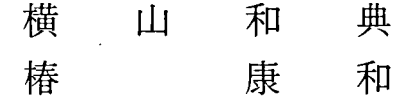

 $-1$ 

1. は し が き

人文科学や社会科学における諸研究,行政ニーズの把握,企業の市場調 査などを目的とするデータ収集の手段として,社会調査は重要な役割を果 たしている.

社会調査は一般に,

- 1. 問題点の提起.
- 2.企画と準備,
- 3.現地調査,
- 4.調査結果の整理,
- 5.集計と作表,
- 6.分析と報告,

という手順により実行される.このうち4.以下のいわゆるデータの処理 の中で,集計や統計計算などある程度定型化され,処理法が確立されてい る分野の作業は、SPSS や SAS などの統計プログラムパッケージを適用 することにより,かなり容易なものになってきている.しかし,その前段 階で必要とされるデータの浄化や加工,編集などのいわゆるデータ整理の

<sup>.</sup>本システムは筆者両名の共同制作によるものである SAS プログラムは横山が, システム管理とFORTRANプログラムは椿がそれぞれ主として担当した.この システムの概要は第53回日本統計学会(昭和60年7月)において報告し有益な助 言を受けた. なお, 数多くの示唆を受けた本学総合情報処理センターにおける「統 計データベース研究会 | の諸氏に深甚の謝意を表する.

ー 2 - 社会調査の管理および分析支援システム SSMS

作業には,なお数多くの問題が残されており,現在その効率化が強く要請 されている.

これらの問題の解決を遅らせている主たる原因としては,

- 1.調査データの形式が多様であること,
- 2.調査データの処理に不可欠な設計情報と実データとの関連づけが貧 弱であること,

などが挙げられる.調査データの形式が多様化するのは,調査票における 質問項目の選定や配列,質問に対する回答形式の選定,コーディング形式 の選定などのあり方に起因している.従来これら諸事項の決定は,もっぱ ら調査目的や調査対象との適合性,調査の客観性・妥当性などに主眼がお かれ,他方データ処理の容易さや分析手法との関連にはほとんど配慮がな されず,結局データ処理が必要とされる段階になってはじめてデータに適 合する処理法が検討されてきている.このような調査票作成の姿勢からみ て,データ処理が極めて個別的で場当たり的な作業とならざるを得なかっ たのは当然といえよう.

データ形式の変換やデータ処理には,

- 1.データ形式を決定するに至った調査設計に関する情報,
- 2.目的とするデータ処理に適したデータ形式に関する情報,

3.その処理手続きに関する情報,

が必要である.これらは一応企画書,調査票,分析マニュアルなどの形で 提供されてはいるものの,それらの間に有機的関連性は存在せず,直ちに データ処理に結びつけることは困難である.結局分析者は実データと対応 づけながら,個々ばらばらに処理しているのが現状である.

調査データの処理における中心課題は,上述のような状態を若干でも定 型化することである.そのためには,

- 1.データ処理の立場から見た望ましい調査票やコーディングの形式を 明確にし,調査データの管理方法を確立すること,
- 2. この作業の中に含まれるデータ処理の手続きと、それに必要な調査 設計情報を実データに対応づけること,

により,データの処理作業を標準化,一般化して論理的なものにしなけれ ばならない.

近年,統計データを管理するためのDBMS(データベース管理システム) の研究が盛んに行われるようになってきたが,集計データに比べて調査 データは、上述の諸理由に由来するデータ構造の一般化の困難さやその共 用度の低さなどから,研究対象とされることが少ない.しかし,調査デー タであってもデータの収集と分析の主体は必ずしも同一ではなく,共用を 前提としたデータ管理の必要性がないわけではない.また分析時の試行錯 誤の過程においては同じデータを種々の視点から自由にとり出す操作が求 められており, これらに関して DBMS が問題を解決する極めて有力な手 段であることには変わりがない.

とはいえ,調査データは管理およびその利用の面において特殊な性質を 持っているから、それを一般のデータを対象とした既存の DBMS あるい は統計データを対象にした DBMS (例えば HSDB[2])の管理下にそのま ま置くことはできない.これが調査データの構造や処理に適したシステム の開発が必要とされる所以である.

SSMS (Social Survey Management and analysis Support System) は このような認識と要請の下で調査データの管理と分析を支援することを目 的として開発され,現在,広島大学喝合情報処理センターに登録されたア プリケーション・パッケージとして公開されている1). なお,処理対象は 調査データに限定されず,一般の行列形式のデータならば十分処理可能な 機能も持っている.

本稿では. SSMS の基本構想を中心にその機能概要を論ずる. その実 際の利用にあたっては、同センター発行の利用の手引「調査・統計データ 分析支援システム SSMS」を参照されたい.

1)本システムの中心的部分は SAS マクロ言語で、ユーザインターフェース等は FORTRANで作成されている.

- 4 - 社会調査の管理および分析支援システム SSMS

## 2.調査データの構造とその特徴

#### 2.1調査データの要素と集計データセット

調査データは調査票中の質問項目に対する回答の記入によって発生し, そのデータ要素は調査票の構造によって定まる.質問の形式はさまざまな 立場から類型化が行われているが,発生するデータ要素に注目すれば,

1.自由回答形式

2.多項選択形式

3.順位回答形式

に大別することができる.

自由回答形式は事前に回答のカテゴリ化が困難な場合に用いられ、回答 者に自由に記入させるものである.記入内容によって,数値で回答させる 数値記入形式と語句や文章で回答させる語句記入形式とがあり,前者はそ のまま集計しうるが、後者は整理に多大の時間と労力を必要とし大量のデ ータ処理には不適であることから,集計の対象からはずされることが多い.

多項選択形式は、あらかじめ複数個の選択カテゴリを用意しておき、そ の中から回答を選択させるものである.これには,選択カテゴリの中から 1つを選択させる単一選択法と,複数個を選択させる複数選択法とがあり, さらに後者には選択個数を制限するもの(制限複数選択法)と制限しない もの(無制限複数選択法)とがある.単一選択法では質問に対して1つの 値が得られ,複数選択法では1組の値が得られる.これらの値は各カテゴ リを表すが,あらかじめ順位や得点の意味を持たせることもできる.

順位回答形式は用意された複数個の選択カテゴリに回答者が順位をつけ るものであり,カテゴリ全部に順位をつける完全順位法とその一部に順位 をつける部分順位法がある.この場合には順位づけられた値の組がデータ として得られる.

このように,調査データの要素は語句記入形式を除けば,

1. 自由回答による数値 (N).

2. 単一選択による1つの値 (S),

3. 複数選択による値の組 (M),

4. 順位回答による順位つき値の組 (R),

に類別される. また調査では、質問とはやや性格を異にするが、被調査者 の属性、例えば、性別、年齢、職業等を調査し、統計表の比較対照の資料 にするのが普通である.しかし,これらは通常数値または記号で表現され るから,データの観点からは上の分類N又はSのいずれかに属するもので ある.

ところで,統計表を作成するデータは,上記の調査データそのものとは やや異なり,データの各項目が,

1.分類に使用されるもの(以下, C変数とよぶ),

2.集計又は解析の対象になるもの(以下, A変数とよぶ),

のいずれかでなければならない.調査データから,このデータを得るため には若干の処理・加工が必要である. また,本来A変数と定義されるもの も,階級化によりC変数として使用することもできる.

統計表の中で分類表は,外部表現を別にして,概念的には次のような構 造を持っている<sup>2</sup>. まず複数個のC変数の値を組み合せて調査対象を部分 集団に分割し,各部分集団に属する件数,A変数の集計量(総和,平均な ど)がその部分集団の属性として対応づけられる. C変数1個による場合 が一元分類, 2個, 3個のときをそれぞれ二元分類,三元分類,また2個 以上をまとめて複合分類という. これを資料行列としてみるとき, C変数 の値の組が観測点,すなわち行の識別子であり,対応づけられた統計量が その属性である.この作業を一般に集計といい,またこのデータを集計デー タセットとよぶことにする.度数分布表,クロス表などの統計表はすべて この集計データセットからの一種の外部表現である3).

2.2 調査データ固有の処理

以下の諸問題は集計前に処理しておかなければならない調査データ固有

- 2) SSMS では系列表については特別の扱いをしない.
- 3)この点については,関係データベースにおける種々の同値な変換に関する Kent[1]の指摘を統計表形式のデータに適用して横山・椿[3]が既に論じてい る.

- 6 - 社会調査の管理および分析支援システム SSMS

のものである.

(1)関連質問による集計部分集団の設定

調査票の中には,先行する質問に対する回答結果にしたがって,被調査 者の一部のみが回答すべき質問(関連質問)がある.このような質問項目 が存在するときには調査票全休を一律に集計することができず,回答に応 じて涿次集計集団を設定し、集団ごとの集計に備えなければならない。そ うしなければ,本来その質問に答えるべきでない回答者のものまでその集 計に含まれてしまうからである.この作業では質問項目と対象集団との関 係を明確にしておかなければならず,特に関連質問の多い調査票ではそれ らの情報の結合をシステム化することが要求される.

(2)無効回答および無効票の扱い

調査データの処理が他の統計データと大きく異なる点は,原始データを 直接の処理対象としたデータ浄化の必要性があることである.データには 回答者の誤記入,コーディング・シートへの転記ミス,パンチ・ミス等に よる誤った値が数多く含まれている他,データ作成者の設計ミスによって 単なる無回答と真の無効回答とが区別し難いものもあり,これらは集計前 に十分に処理しておかなければならない.その処理には個々の回答項目ご とにデータの正当性をチェックする比較的単純なものから,矛盾回答の検 出や主要な回答項目に占める無効回答の比率による無効票の決定等のよう に複数の回答項目にまたがるものまである.

回 複数選択による回答の処理

このタイプのデータをコーディングする際,無制限複数選択法形式では 各選択肢に対応させて回答項目をとり、0(非選択), 1(選択)の値を割り 当てて集計を容易にする.他方制限複数選択法形式では選択しうる上限の 個数だけ回答項目をとり, 選択されたコードだけを記入することが多い. この形式はコーディングの手間とデータ量を減らすのに有効であるが、そ の反面集計時に各データ項目を単独に処理することができず,それらを一 括して処理しなければならないデータとなる.統計プログラムパッケージ の中にあるそのような機能(例えばSPSS の MULTI RESPONSE コ マンド)を利用することもできるが,それよりも前者のような形にデータ を変換しておく方が望ましい.それは,各選択肢を単独に集計対象としう るため,分析の幅が拡がるからである.

(4)選択カテゴリの再分類

設計時に定められた質問中の選択カテゴリは不変なものではない。集計 した結果から設定が不適当であったことが明らかになり,その再分類を余 儀なくされることもある.例えば,特定のカテゴリに選択が集中し,他の カテゴリの度数が極めて低くなれば,集計値の精度にばらつきが生ずる. このような場合には若干のカテゴリを合併して新しいものを設定した上で 再集計しなければならない.また,分析視点の変更から再分類が必要とな ることもある.

SSMS ではこれらの問題のうち, (1)~(3)は, 調査設計情報とデータ処 理手続きとを有機的に関連づけることによって解決している。すなわち, (1)については調査設計情報の一部として集計部分集団を明確に定義させ, それによるデータの把握を可能にしている(5.1節を参照).また(2), (3)に ついては,データの整合性のチェックや無効票の決定,データ形式の変換 に調査設計情報を用いることにより,それぞれに必要な処理手段を容易に 提供できるようにしている(6.章を参照).他方(4)については,分類カテ ゴリの新規定義とそれによるデータの再分類化の機能が汎用的なデータ処 理手続きの1つとして用意されている(7.2節を参照).

#### 3. SSMS の基本構想

SSMS は図3.1に示すシステム構成をとる.

3.1 SSMSライブラリ

統計データベース・システムでは DD/D(データ辞書) がデータの管理 に極めて重要な役割を果たすことはさまざまな観点から指摘されている. また,そこに記述される情報も,ファイルやフィールドなどのデータ・エ レメントに関するメタ・データにとどまらず,データの処理方法をはじめ とする DBS をとりまく環境全体に拡張される傾向にある.

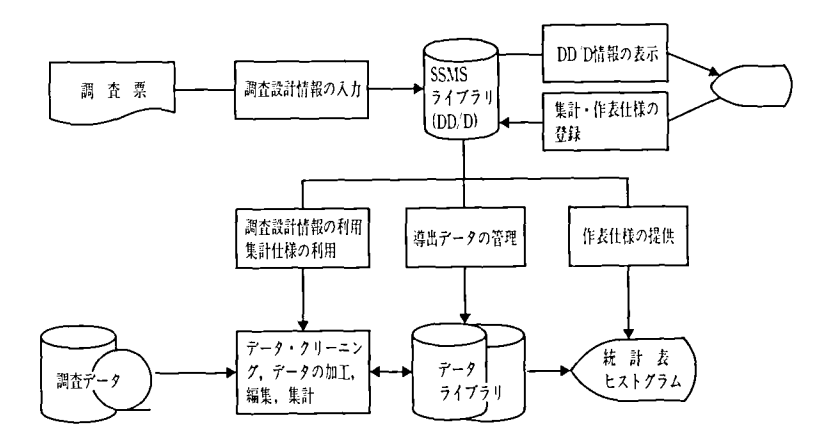

図 3.1 SSMS の構成

調査データを処理するシステムにおいてもまったく同様で, DD/D や それに類する機能を持つものは、やはり情報管理の有力な手段であり、そ **れは当然システムの中核に置かれるべきものである. このような認識の下** で、SSMS では情報管理に用いる SSMS ライブラリを設け、以下の情報 を格納している.

(1)ディレクトリ

システムに格納した調査設計情報,実データ,集計・作表に関する各種 情報の一覧表.これらはシステム操作の円滑化のために用いられると同時 に、利用者にシステムの状況を全般的に把握させるためにも使用される.

(2)調査設計情報

一般のデータを対象とした場合,システム内に存在するすべてのデータ は,意味的な1つの実体集合(entity set)に対応する複数のファイルと, それらの属性(attributes)であるフィールドという観点から論理的な概念 定義がなされ,管理されるのが普通である.統計データの場合,集計デー タであれば,これらとそれから導出されるデータにはそれぞれ現実世界に 存在する各種の統計表を対応させることができるから,同様の方法でデー

タを表現できる.しかし,調査データではやや性格を異にする.

調査データの場合,同様な形で概念定義を明確になしうるのは,調査票 のイメージを表現したファイルとそれに含まれる各調査項目に対応するフ ィールドだけであり,また調査間に共通する概念規定も実際上困難である. それは、各データがサンプリングを経て現実世界からデータの世界へ写像 されてくるため、仮に同一名称のものであったとしてもそれらは異なった 対象をさすかもしれないからである.このような理由から各調査データ は,たとえ対象は同一であっても,それぞれ別個の世界をなすものと理解 せざるをえない.またこの世界では,調査票のファイル以外の情報はすべ てそこから導出されるものである. SSMS では,各調査ごとに独立した データ管理を行い,その中心的存在として調査票のファイルを位置づけ, さらに調査データの構造とデータ処理法とは密接に関連していることか ら,この両者も一体的に管理する.

SSMS に必要な入力情報は次のとおりである.

1.調査データに関する記述的情報,

2.調査票の定義情報,

3.データのコーディング形式に関する情報.

1.はデータ全体の概要を記録するためのものである. 2.はデータ構造の管 理とデータ処理に必要な情報を提供するためのものであり,関連質問法の 採用によって必要となる集計部分集団化のための情報と,個々のデータ項 目に関する属性情報とに分けられる. 3.はシステムの外部からデータを入 力する際のフォーマットに関するものである.これらが入力されると,シ ステムはこれらの情報に基づいて以後のデータ処理に必要な情報や調査 データの構造を外部に表示するための情報を自動的に作成し,格納する.

このように管理すべき情報を明示することにより,システムは利用者に 対してデータ処理に関してある種のガイダンスを与えることになり,また, これらの情報は同種の調査を設計する際の参考資料としても活用される.

(3)データ作成情報

調査データの分析は,大規模な原始データ全体を対象とするデータの浄

- 10 - 社会調査の管理および分析支援システム SSMS

化や全般的分析と,そこから様々な形で出される数多くのサブファイルに 対するより詳細な分析という順序で実行されるのが普通である.これらの サブファイルの作成元や作成の経過に関する情執ま,システムの状態を知 るうえで極めて有用であるが,分析者がいちいち管理することは容易なこ とではない. このため SSMS ではこの種の情報をシステムで自動的に作 成・管理し,随時表示可能な状態にしており,分析者の負担の軽減を図っ ている.

(4)集計・作表仕様

集計や作表は対象となるデータを変えつつ同一仕様に基づいて反復的に 実行されるのが普通である.また,高度な表現力を持つ統計表を作成する ためには与えるべき情報も必然的に多くなるから,情報の入力と集計・作 表とを切り離した方がよい. このような観点から SSMS では、これらの 情報をシステムで個別に保存し再利用を可能にする方法を採用しており, これにより作業全休の大幅な効率化を図っている.

3.2 データライブラリ

SSMSではデータの入出力,加工・編集などの操作をすべてTSASDS とよぶ一時的ファイルの上で行う.これは各種のデータ処理を連続的かつ 効率的に行うために設定したものである.

一方,処理結果を保存する恒久的ファイルとしては調査データ全休を格 納するマスタライブラリと,それから導出された当面の分析に必要な部分 のデータや加工された結果を格納する導出ライブラリの2種類が用意され ており、データはそれぞれのメンバとして管理される. この区分は、先に 述べた調査データの一般的な処理手順を考慮したことと,大容量になりが ちなライブラリを長期にわたってすべて保存することの不経済性や利用環 境上の制約からなされたもので,利用者は必要に応じて使い分けることが できる.

また,システムに対するデータの入力は一般にデータ量が多くなること を考慮して,端末からの直接入力を認めず,外部ファイルからのみの入力 に限定している. なお、SSMS ライブラリおよびこれらは、処理速度の

# 表3.1コマンド一覧

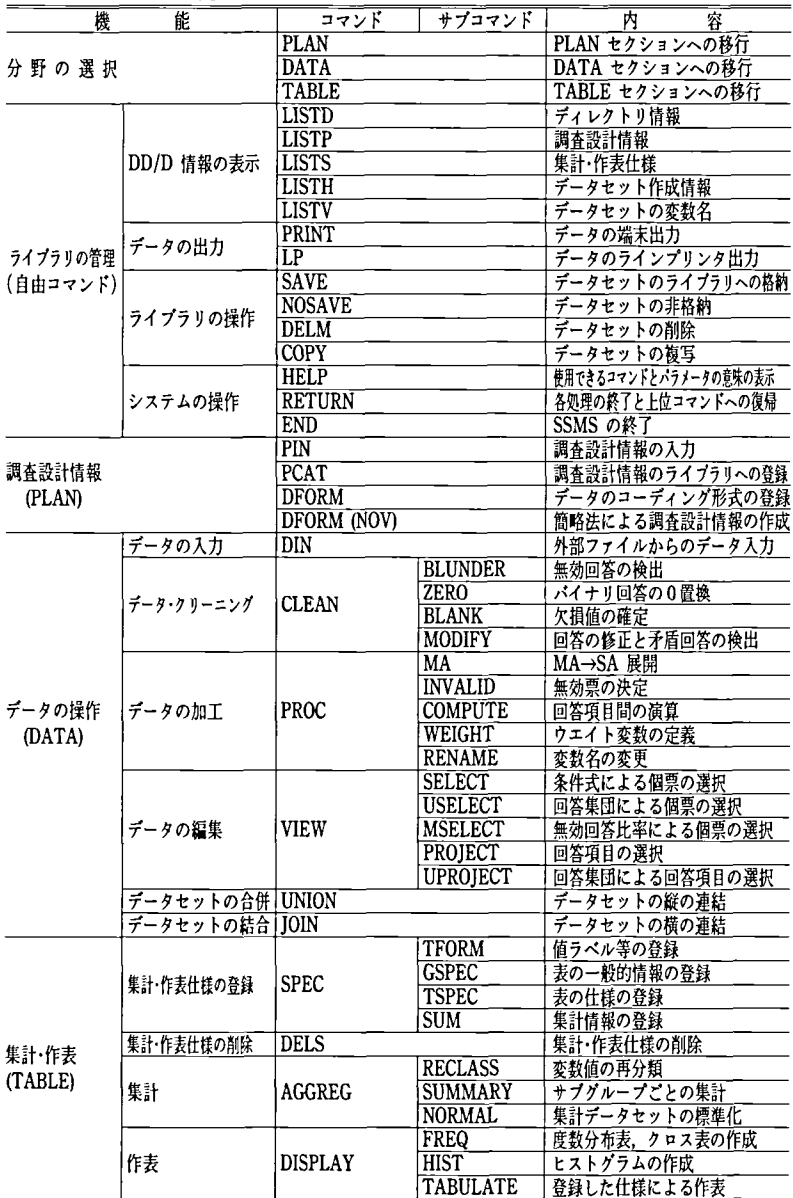

- 12 - 社会調査の管理および分析支援システム SSMS

遮さとより進んだデータ分析手法の適用を容易にするために,物理的には すべてSASファイルを採用している.

3.3 コマンド(横能)

SSMS はすべて端末から入力するコマンドにより操作される.コマン ドの構成は次のような機能体系から成る.

1. 自由コマンド群

作業中に随時使用できるコマンドで, DD!D 情報の表示,データの 出力,ライブラリの操作,システムの操作などの機能を持つ.

2. PLANコマンド群

調査設計情報をシステムに入力し,その情報を編成する機能を持っ,

3. DATAコマンド群

データの入力,データ・クリーニング,データの加工,データの編集 の他,データセットの合併や結合の機能を持っ.

4. TABLEコマンド群

集計・作表仕様の登録,削除,ならびに仕様を用いる集計および作表 の機能を持つ.

これらを表3.1に示し、その概要は以下の各章で沐べる.

3.4 誤入力に対する管理

SSMS の基礎プログラムである SAS はシンタックス・エラーやプログ ラム・エラーが発生すれば,実行を完全に停止する仕組みになっている. したがって. SSMS もこの種のエラーに遭遇すれば、実行を停止し、以 後の作業を継続することができなくなる.エラーの発生原因の大部分はコ マンドの引数として入力するデータセット又は集計・作表仕様の名前の誤 入力,コマンドに引き続いて入力するパラメータの不正確さなどである.

このシステムは、SSMS ライブラリのディレクトリ等を利用して、入 力の妥当性を可能な限り診断し,もし誤入力と判定すれば,その原因を表 示し,再入力を求める仕組みになっている.その一方で誤入力の原因とな る入力量そのものを削減するため,次のような入力の省略形又は簡略法を 採用している.

- 1.引数に当てる値がシステムで限定されている場合は,名前を識別し うる範囲で,その先頭の1文字又は2文字だけ入力させる.
- 2.調査設計情報の入力において,同一のパラメータを繰り返し入力す るような場合, 1個だけを入力させ,以後空を返させる.

3.記号的に連続したパラメータの組は省略形による一括入力を認める. なお,パラメータ入力の際は,入力終了後,利用者にその諾否の確認を 求める.

4.自由コマンド

コマンドには作業中に随時使用できるものと各作業のレベルに拘束され るものとがあり、前者は次の機能を持つ. 後者は次章以降で述べる.

#### 4.1 DD/D情報の表示

DD/D に収められた各種の管理・定義情報を端末に表示するためのコ マンドをリスト・コマンドとよび,次の5種がある.

(i) LISTDコマンド

SSMS ライブラリのディレクトリに登録されている調査設計情報,デー タセット,集計・作表仕様について,名前, OS のファイル名,作成年月 日を種類別に表示する.

(2) LISTPコマンド

調査設計情報の内容を表示する.

(3) LISTSコマンド

集計・作表仕様の内容を表示する.

(4) LISTHコマンド

データライブラリに格納されているデータセットの作成経過を表示す る.

(5) LISTVコマンド

データセットに含まれている回答項目(又は変数)名を表示する.

4.2 データの出力

データセットの内容を出力させるコマンドをプリント・コマンドとよ び,次の2種がある.

- 14 - 社会調査の管理および分析支援システム SSMS

i) PRINTコマンド

データセットの内容を指定した観測点の範囲で端末に表示する.

2) LPコマンド データセットの内容をすべてラインプリンタに出力する.

4.3 ライブラリの操作

データライブラリを操作するコマンドをメンバ・コマンドとよび、次の 4種がある.

(l) SAVEコマンド

データ処理で作成された一時的ファイル(TSASDS)をデータセットと して格納する. 同名のものがあれば置換する.

(2) NOSAVEコマンド

作成された TSASDS を放棄して他のデータセットの処理に移行する.

3) DELMコマンド

データセットをライブラリから削除する.

4) COPYコマンド

ライブラリ問あるいはライブラリ内でデータセットを複写し,複写元を 削除する.

4.4 システムの操作

システムを操作する基本的なコマンドで、次の3種がある.

(l) HELPコマンド

実行中の作業レベルで使用しうるコマンド,あるいは上記の各コマンド の引数の意味を表示する.

(2) RETURNコマンド

実行中の作業レベルを終了し,上位のレベルに復帰する.

(3) ENDコマンド

すべての作業を終了する.

# 5.調査設計情報

5.1調査設計情報の管理

SSMS で管理する調査設計情報には,利用者が直接入力する始源的情 報の他に,これらを基礎にシステムが以後のデータ処理や表示に適合した 形に編成したものがある(表5.1).

利用者が入力すべき情報は次のとおりである.

(1)調査概要

調査全休の概要を示す記述的情報(表5.2a ).

- (2)調査票定義
	- a.回答集団

2.2節で述べたように,関連質問法が採用されると,集計のため逐次集 計部分集団を設定する必要がある. SSMS ではこれを「回答集団」とよ

表5.1 SSMSライブラリ中の調査設計情報

| メ<br>ン          | バ | 内                           |  | 容 |
|-----------------|---|-----------------------------|--|---|
| <b>SURVEY</b>   |   | 調査概要                        |  |   |
| <b>UNIVERSE</b> |   | 回答集団の定義                     |  |   |
| ANSWER          |   | 回答項目の定義                     |  |   |
| <b>NOTE</b>     |   | 回答集団と回答項目に関する注記             |  |   |
| <b>MSTFORM</b>  |   | MA→SA 展開のための情報              |  |   |
| <b>UCHAIN</b>   |   | 回答集団間の階層的関連性の記述             |  |   |
| <b>USELECT</b>  |   | 回答集団の選択に必要な情報               |  |   |
| <b>UATABLE</b>  |   | 回答集団と回答項目の関連表(どの回答集団はどの回答項目 |  |   |
|                 |   | に回答すべきかを表すもの)               |  |   |
| <b>DFORMAT</b>  |   | 入力ファイルのレコードフォーマット           |  |   |
| ALENGTH         |   | ライブラリに格納時のデータ長              |  |   |

| 項目名            | 意 |   |   |   | 味 |  |
|----------------|---|---|---|---|---|--|
| <b>SCODE</b>   | 調 | 査 | ⊐ |   | ĸ |  |
| <b>SNAME</b>   | 調 |   | 査 |   | 名 |  |
| <b>SDATE</b>   | 調 |   | 査 |   | Е |  |
| <b>SREGION</b> | 調 | 査 |   | 地 | 域 |  |
| <b>SSAMPLE</b> | 調 | 査 |   | 方 | 法 |  |
| <b>SNOTE</b>   | 注 |   |   |   | 記 |  |

表5.2a 調査概要に関する情報

ー 16 - 社会調査の管理および分析支援システム SSMS

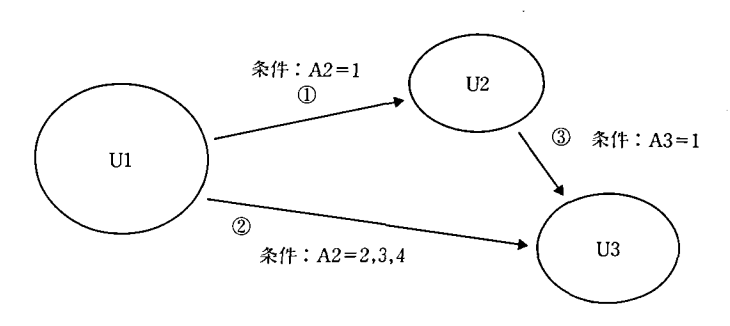

図5.I

表5.2b 回答集田の定義情報

| 名<br>項<br>目    | 味<br>意      | (1)    | 2                       | ③              |
|----------------|-------------|--------|-------------------------|----------------|
| <b>UCODE</b>   | 回答集団コード     | U2     | U3                      | U3             |
| <b>ULABEL</b>  | 集団ラベル(名称)   |        |                         |                |
| <b>UPARENT</b> | 親集団コー       | U1     | U1                      | U <sub>2</sub> |
| <b>UCOND</b>   | 条<br>式<br>件 | $A2=1$ | $ 2 = <\text{A}2 < -4 $ | $A3=1$         |
| <b>UNOTE</b>   | 記<br>注      |        |                         |                |

び,管理の1要素としている.

1つの回答集団は,それ以前に定義されている回答集団(親集団とよぶ) から、回答項目コードがとる値を条件として導出される. 例えば, 図5.1 は U1 の構成員のうち回答項目 A2 で1を選択した者のみからなる集団 をU2と定義し, UlのうちA2で2, 3, 4を選択した者と, U2のう ちA3 で1を選択した者の集まりをU3 と定義することを示している. このような関係を記述するのが回答集団定義情報であり、表5.2bの①~ @はそれぞれ図5. 1に対応する記述である.

b.回答項目

SSMS では調査票の定義にあたり,質問ではなくそれに対して発生し た回答を単位として採用している. その理由は、2.2節で述べたように1 つの質問に対して,複数の値が発生する場合があるからである(制限複数 選択法).回答に対応するデータ項目を管理単位(フィールド)とすること

 $- 17 -$ 

| 項目名           | 意                  | 味                 |
|---------------|--------------------|-------------------|
| <b>ACODE</b>  | 答<br>項<br>目二<br>o  | К                 |
| <b>ALABEL</b> | 答 ラ ベ ル (名称)<br>o  |                   |
| <b>ATYPE</b>  | 笒<br>タ<br>⊡        | プ                 |
| <b>ANEWV</b>  | 回 答 項 目 コ<br>新     | к                 |
| <b>ASCALE</b> | 尺                  | 度                 |
| AMAX          | 度<br>尺<br>$\sigma$ | 限<br>$\mathbf{r}$ |
| <b>AUNIT</b>  | 単                  | 位                 |
| <b>UCODE</b>  | 集<br>答<br>団<br>回   | ĸ<br>⊐            |
| <b>ANOTE</b>  | 注                  | 記                 |

表5.2c 回答項目の定義情報

により、SSMS では多様なデータ形式を比較的簡単に処理することがで きる.

また,管理対象となるフィールド属性についてもデータ処理のために必 要最少限のもののみに限定している. 以下, 主要な属性についてだけ述べ, 全体は表5.2cに示す.

- ・回答項目コード:各回答項目の識別コードで,システム内のすべての データ処理はこのコードで指示する.
- ・回答ラベル:調査票の質問番号を表現する記号を入れる.これにより 回答項目と調査票の対応が明確になる.
- ・回答タイプ:回答項目の質問形式を示す.単一選択法,制限複数選択 法,自由回答による数値の各場合にしたがって,それぞれS, M, N を入れる.
- ・MA⇒SA 展開後の新回答項目コード:回答タイプMの項目はシステ ムにより MA⇒SA展開され, 0/1のバイナリ回答に変換されるが, このとき新たに作成される回答項目群のコードを入れる.
- ・尺度:データの用途を示す. SSMS ではシステム外から入力される 資料はすべて数字データとしているから,その数字の意味を規定する 必要がある.値が単なる分類コードとしての意味しか持たないものに

- 18 - 社会調査の管理および分析支援システム SSMS

はC,値が数値としての意味をも持ち集計操作の対象となるものには Aを入れる.

- ・尺度の上限:この項目がデータとしてとりうる最大値.尺度がCの場 合は選択肢の最大番号, Aの場合は起こりうる最大値を入れる.
- ・回答集団コード:この回答項目に答えるべき回答集団のコードを入れ る.
- (3)コーディング形式の定義

調査の実データがコーディングされた形式.これは入力外部ファイルの データ・フォーマットである.

#### 5.2 調査設計情報の操作

上記の調査設計情報の入力には PIN コマンドを、その SSMS ライブ ラリへの登録には PCAT コマンドを用いる. また, コーディング形式の 入力には DFORM コマンドを用いる.

5.3 処理対象の拡大

SSMS は本来調査データの管理と分析を支援するために開発されたシ ステムであるが,データの操作,集計・作表の機能は,身近な行列形式を 持つ統計データにそのまま適用可能である。この種の利用も想定して、調 査設計情報を入力することなく,ただ資料行列の変数の個数だけの入力

(DFORM (NOV)コマンド)で,実データの入力を可能にしている.も ちろん,このデータには調査設計情報を組み込んだコマンドは適用できな い.

上述の方法で複数の統計データを入力し,これらを種々の形で組み合わ せ,新しい統計データを作成することができる.

## 6.データの操作

6.1調査データの入力

調査データは DIN コマンドによりディスク上の外部ファイルからシス テムに入力され, 一時的ファイル TSASDS に保存される.

6.2 データ・クリーニング

CLEAN コマンドは調査データに含まれる誤りを調査設計情報などに 基づいて修正する. これには次の4種のサブコマンドがある.

i) BLUNDERサブコマンド

各回答項目について,データの転記やパンチの際に生じた範囲外の値(無 効値)を検出し,記号`B'で置換する.

(2) ZERO サブコマンド

無制限複数選択法による回答のコーディング時に、選択されなかった選 択肢に対応するデータ項目を空白にした場合,これは欠損値(無回答)と 区別できなくなるため,この種の回答に限り空白を0で置換する.

(3) BLANKサブコマンド

上記以外の欠損値をすべて記号`M'で置換し,欠損値を確定する. (4) MODIFYサブコマンド

一定の条件を満たす調査票を対象に,発見されたデータエラーの修正と 矛盾回答の検出を行い,調査設計情報で規定された範囲内の値を当てるか 矛盾回答を表す記号`C'で置換する.

6.3 データの加工

PROC コマンドは回答項目間に必要な変換操作を施して新しい回答項 目を定義する. これには次の5種のサブコマンドがある.

(l) MAサブコマンド

調査設計情報の回答タイプがMの項目についてMA⇒SA展開を行い, 各選択肢が1つの回答項目に対応する形式に変換し,それぞれに非選択(o), 選択(1)の値を与える.展開して追加された回答項目には調査設計情報の定 義時に与えたコードを与える.

2) INVALIDサブコマンド

指定した主要な回答項目について, `B', `M', `C'のいずれかの値を持っ ものの比率が一定値以上の調査票を無効票と判定する. その結果は新しい 回答項目 FLAG に, 0が有効, 1が無効として与えられる.

(3) COMPUTEサブコマンド

回答項目間,あるいは回答項目と定数問の演算により新しい回答項目を

- 20 - 社会調査の管理および分析支援システム SSMS

定義する.演算式には通常の算術演算子の他にSAS関数も使用できる.

(4) WEIGHT サブコマンド

地域により抽出率の相違がある場合など,回答項目の各値に加重して集 計する必要があるときのためにウエイト変数を新しく定義する.ウエイト 変数の値は指定した回答項目の値に基づいて定められる.

(5) RENAME サブコマンド

回答項目名を変更する.

6.4 データの編集

VIEW コマンドはデータベースでいうビュー機能の一部である.これ には次の5種のサブコマンドがある.

i SELECTサブコマンド

回答項目とその値からなる条件式を満足する調査票を選択する.

(2) USELECTサブコマンド

指定したコードの回答集団に属する調査票を選択する.

(3) MSELECT サブコマンド

指定した主要な回答項目中で,データ・クリーニングで無効回答と判定 されたものの比率に関する条件式によって調査票を選択する.

4) PROJECTサブコマンド

指定した回答項目を選択する.

- (s) UPROJECTサブコマンド 指定した回答集団が回答すべき項目を選択する.
	- 6.5 データセットの合併と結合

ある条件を満たす2つのデータセットの連結操作は次の2種のコマンド で行う.

(1) UNION コマンド

2つのデータセットが同じ回答項目の組を持っとき,両者を縦に連結する.

(2) JOINコマンド

2つのデータセットに共通する回答項目が存在せず,しかも同一の観測 点の組でかつその順序も一致しているとき, 両者を横に連結する.

## 7.集 計・作 表

#### 7.1 集計・作表情報の登録と削除

以下では「変数」を「回答項目」と同じ意味を持っ用語として用いる. SPEC コマンドは、集計・作表に必要な情報を SSMS ライブラリに登録 する. これらは4種に類別され,次のサブコマンドで登録される.

(l) TFORMサブコマンド

作表時にカテゴリを表すために、変数の値に代わる文字列を変数の値ラ ベルとして登録する. これを TFORM コードとよぶ. これは分類の括り を変更して新しい値を与えたり,数値で表された変数を階級化するために も使用される.

(2) GSPECサブコマンド

複数個の表に共通する一般的な情報を登録する.これを GSPEC コー ドとよぶ.これには次の属性が含まれる.

- GSPECコード:この情報の識別コード.
- ・表題:各表に共通のタイトル.
- ・分類変数:表のマス目を規定する変数.
- ・解析変数:総計,平均などの統計量の算出対象となる変数.
- ・加重変数:統計量の算出時にウエイトとして用いられる変数.
- ・フォーマット:変数にTFORMコードを対応させる.
- ・変数ラベル:変数名の代わりに表中で用いられるテキスト.
- (3) TSPECサブコマンド

各表の個別的仕様を登録する.これを TSPEC コードとよぶ.表の仕 様は1-3次元の表現が可能で,ページ,行,列に対応させて, (2)で指定 した分類変数と解析変数の中からコードの組み合わせで表現する.

(4) SUM サブコマンド

データセットの集計法を指定する.これを SUM コードとよぶ. (2)の 項目である分類変数,解析変数,加重変数の他に必要な統計量を指定する. 登録した仕様の削除は DELS コマンドで行う.

- 22 - 社会調査の管理および分析支援システム SSMS

#### 7.2 集 計

AGGREGコマンドはデータの集計を行う.これには次の3つのサブコ マンドがある.

(1) RECLASS サブコマンド

TFORMサブコマンドで登録したTFORMコードを用いて変数値の再 分類を行う.

(2) SUMMARYサブコマンド

SUM サブコマンドで登録した SUM コードを用いて集計データセット を作成する.

(3) NORMAL サブコマンド

集計データセットを標準化する().

7.3 作 表

作表処理は DISPLAY コマンドで指示する.これには次の3つのサブ コマンドがある.

(i) FREQサブコマンド

変数名を指定するだけで簡単な度数分布表とクロス表を作成する.

(2) HISTサブコマンド

指定した変数のヒストグラムを作成する.

(3) TABULATEサブコマンド

GSPECコードおよびTSPECコードを指定して統計表を作成する. 1 つのGSPECコードに複数のTSPECコードを対応させ,また対象デー タセットを変えながら,いくつかの表を連続的に作り出すことができる.

## 8.む す び

われわれは,本システムにより従来顧慮されることが稀であった調査 データ管理とそのデータ処理の問題を解決する1つの方法を提案した. そ 4 )分類変数の値の組み合わせでできる集計部分集団に属する観測点の度数が0で あるときは,通常,それに関するデータ行は集計データセットに現れない.この データ行を欠損値を含む形で追加することを標準化という.

こに示された必要なデータ管理要素とデータ処理機能は,今後の統計デー タベース管理システムの研究にもなんらかの示唆を与えるものと信ずる. また,先に述べたように,このシステムは一般の統計データの一次処理お よび集計・作表にも適用しうる機能も数多く備えており,幅広い利用が期 待される(1985.9.5).

最後に,この研究は昭和59年度文部省科学研究費(特定研究2 ), 「多目 的総合統計データバンク | の 「統計データベース管理システムの開発 | (研 究代表者,小林康幸)の助成によるものであることを付記し,謝意を表す る.

# 参 考 文 献

- [1] Kent, W., "Choices in Practical Data Design," Proceedings of the 8th International Conference on Very Large Data Bases, 1982, pp. 165-180.
- [ 2 ] Kobayashi, Y., "Data Dictionary/Directory System of a Statistical Database," Journal of Information Processing, Vol. 7., No. 4., (1984) pp. 233- 239.
- [3] 横山和典,椿 康和,『地方統計のデータベース化について』,広島大学経済 学部紀要 年報経済学, 5巻, (1984)pp. 1-25.
- [4] SAS USER'S GUIDE: Basics 1982 Edition 日本語版), 1984 アシスト.